# Dell PowerEdge M1000e, M915, M910, M820, M710HD, M710, M620, M610x, M610, M520 **и** M420 **Руководство по началу работы**

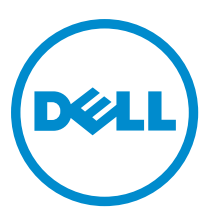

**нормативная модель**: BMX01, DWHH, HHB, FHB, and QHB **нормативный тип**: DWHH Series, HHB Series, FHB Series, and QHB Series

## **Примечания**, **предупреждения и предостережения**

**ПРИМЕЧАНИЕ**: ПРИМЕЧАНИЕ. Содержит важную информацию, которая помогает более эффективно работать с компьютером.

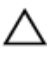

**ОСТОРОЖНО**: **ПРЕДУПРЕЖДЕНИЕ**. **Указывает на опасность повреждения оборудования или потери данных и подсказывает**, **как этого избежать**.

**ПРЕДУПРЕЖДЕНИЕ**: **ОСТОРОЖНО**! **Указывает на потенциальную опасность повреждения оборудования**, **получения травмы или на угрозу для жизни**.

#### **©** 2012 Dell Inc.

Товарные знаки, использованные в тексте: Dell™, логотип Dell, Dell Boomi, Dell Precision™ , OptiPlex™, Latitude™, PowerEdge™, PowerVault™, PowerConnect™, OpenManage™, EqualLogic™, Compellent™, KACE™, FlexAddress™, Force10™ и Vostro™ являются товарными знаками корпорации Dell Inc. Intel™, Pentium®, Xeon®, Core® и Celeron® являются зарегистрированными товарными знаками Intel Corporation в США и других странах. AMD® является зарегистрированным товарным знаком, а AMD Opteron®, AMD Phenom™ и AMD Sempron™ являются товарными знаками Advanced Micro Devices, Inc. Microsoft™, Windows®, Windows Server®, Internet Explorer®, MS-DOS®, Windows Vista® и Active Directory® являются товарными знаками или зарегистрированными товарными знаками Microsoft Corporation в США и (или) в других странах. Red Hat® и Red Hat® Enterprise Linux® являются зарегистрированными товарными знаками Red Hat, Inc. в США и (или) в других странах. Novell® и SUSE® являются зарегистрированными товарными знаками Novell Inc. в США и в других странах. Oracle® является зарегистрированным товарным знаком корпорации Oracle Corporation и (или) ее филиалов. Citrix®, Xen®, XenServer® и XenMotion® являются зарегистрированными товарными знаками или товарными знаками Citrix Systems, Inc. в США и (или) в других странах. VMware®, Virtual SMP®, vMotion®, vCenter® и vSphere® являются зарегистрированными товарными знаками или товарными знаками VMware, Inc. в США или в других странах. IBM® является зарегистрированным товарным знаком корпорации International Business Machines Corporation.

2012 - 09

Rev. A01

# **Установка и настройка**

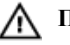

**ПРЕДУПРЕЖДЕНИЕ**: **Перед тем**, **как приступить к выполнению следующей процедуры**, **ознакомьтесь с инструкциями по технике безопасности**, **приведенными в документации по системе**.

#### **Распаковка системы**

Распакуйте серверный модуль или корпус и определите каждый компонент.

### **Установка направляющих и корпуса**

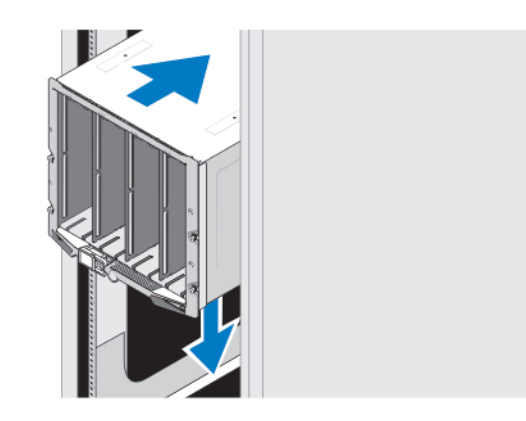

#### **Рисунок** 1. **Установка корпуса в стойку**

Смонтируйте направляющие и установите корпус в стойку согласно инструкциям потехнике безопасности и инструкциям по установке стойки, которые поставляются с корпусом.

## **Установка муфты в корпус**

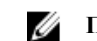

**ПРИМЕЧАНИЕ:** Данная процедура применима только для PowerEdge M420.

Муфта включает в себя до четырех серверных модулей четвертичной высоты, функционирующих как единая система. В зависимости от заказанного вами комплекта оборудования, муфта может поставляться с предустановленными серверными модулями.

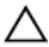

**ОСТОРОЖНО**: **Соблюдайте особую осторожность при установке или извлечении муфты во избежание повреждения внутренних компонентов**. **Чтобы обеспечить сохранность внутренних электронных компонентов**, **следуйте инструкциям по защите от электростатического разряда** (ESD).

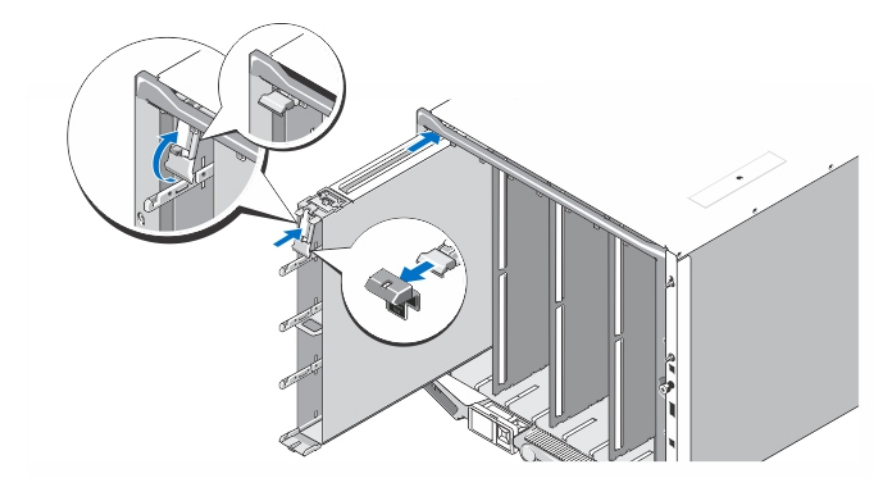

#### **Рисунок** 2. **Установка муфты**

Ø

Ø

**ПРИМЕЧАНИЕ**: Прежде чем устанавливать муфту в корпус или извлекать ее, убедитесь, что верхний слот муфты (Blade a) пуст. Серверный модуль может быть установлен в верхний слот (Blade a) после установки муфты в корпус.

Снимите оранжевый кожух с ручки муфты. Вставьте муфту в корпус и переместите ручку муфты в верхнее положение, чтобы зафиксировать ее в корпусе.

**ПРИМЕЧАНИЕ**: Чтобы обеспечить оптимальный температурный режим, не надевайте кожух на ручку муфты после установки муфты в корпус. Надевайте кожух обратно только в случае, если муфта не установлена в корпус.

#### **Установка серверных модулей четвертичной высоты в муфту**

**ОСТОРОЖНО**: **Установите заглушки модулей во всех пустые слоты с целью поддержания необходимых температурных условий**.

Вставьте серверный модуль в муфту и поверните ручку модуля вверх, чтобы зафиксировать модуль в муфте.

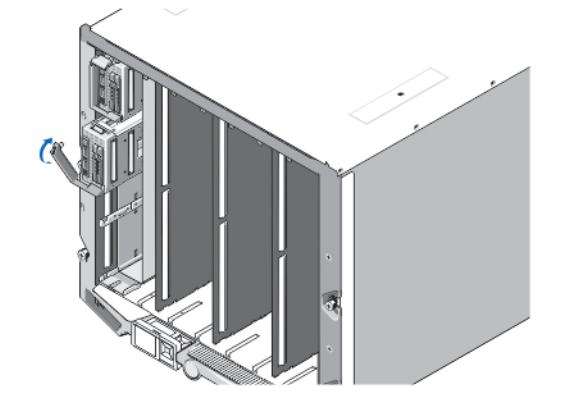

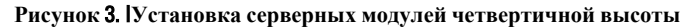

### **Установка серверных модулей полной или половинной высоты**

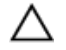

**ОСТОРОЖНО**: **Установите заглушки модулей во всех пустые слоты с целью поддержания необходимых температурных условий**.

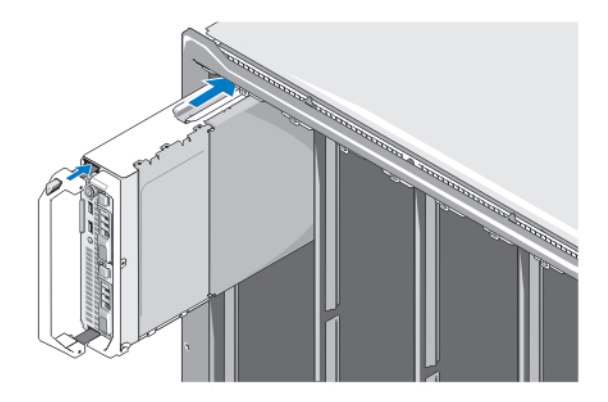

**Рисунок** 4. **Установка серверных модулей половинной высоты**

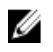

**ПРИМЕЧАНИЕ**: На рисунке выше показана установка серверных модулей половинной высоты. Процедура установки серверных модулей полной высоты совпадает с процедурой установки серверных модулей половинной высоты.

Начиная сверху, вставляйте серверные модули в корпус слева направо. Когда серверный модуль надежно становится на свое место, ручка возвращается в закрытое положение.

### **Подключение модулей контроллера шасси и** iKVM

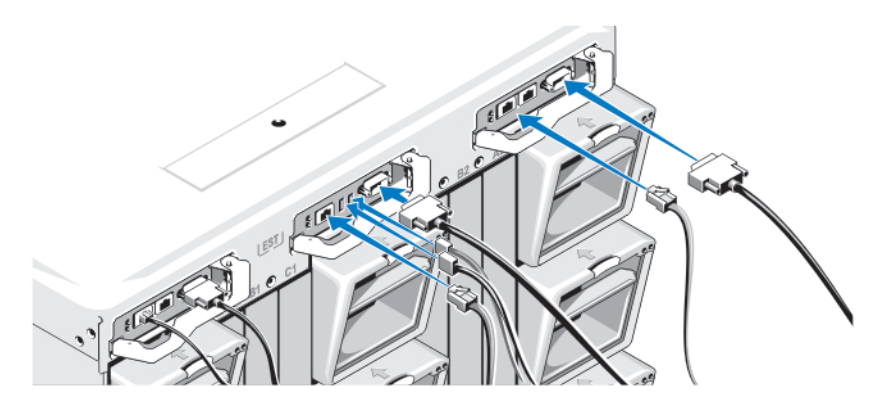

**Рисунок** 5. **Подключение модулей**

Подключите последовательный кабель и сетевые кабеля от системы управления к модулю контроллера шасси. Если установлен второй, дополнительный модуль контроллера шасси, подключите и его.

Подключите клавиатуру, мышь и монитор к дополнительному модулю iKVM.

#### **Подключение электропитания к системе**

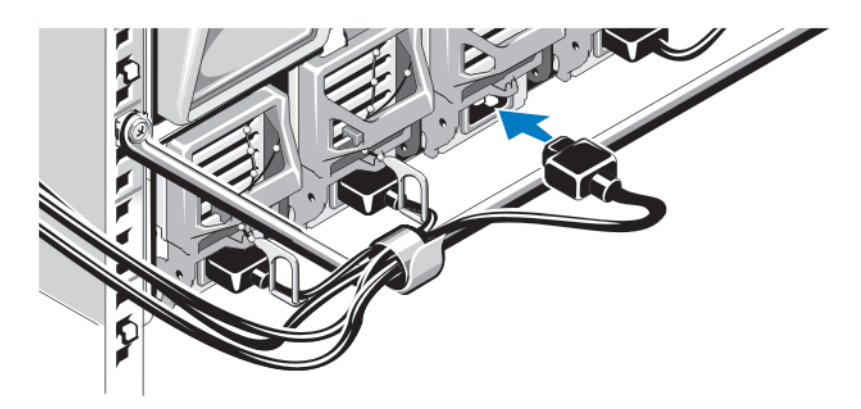

**Рисунок** 6. **Подключение электропитания к системе**

Подсоедините кабели питания системы к источникам питания.

**ОСТОРОЖНО**: **Во избежание случайного отсоединения**, **зафиксируйте кабели питания с помощью пластмассовых зажимов на источнике питания и хомутом прикрепите кабель к панели компенсатора натяжения**.

**ОСТОРОЖНО**: **Не вставляйте кабели питания напрямую в розетку** — **вместо этого используйте блок распределения питания** (PDU). **Для оптимальной работы системы требуется не менее трех источников питания**.

Вставьте кабель питания переменного тока в блок распределения питания (PDU). При использования питания постоянного тока подключите кабели питания к источнику постоянного тока, защищенному предохранителем.

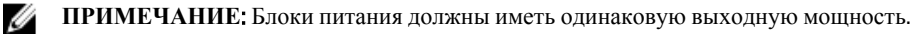

**ПРИМЕЧАНИЕ**: Запрещается использование источников питания переменного и постоянного токов в одном корпусе.

### **Включение корпуса**

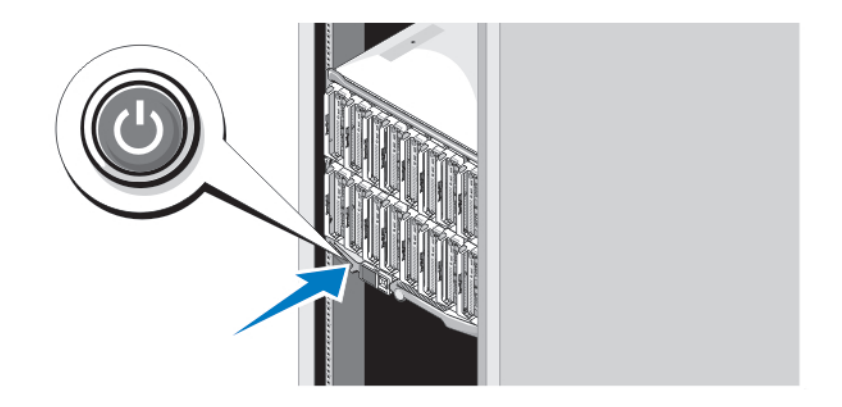

**Рисунок** 7. **Кнопка питания на корпусе**

Ø

Нажмите кнопку питания на корпусе системы. Загорится индикатор питания.

### **Включение серверных модулей**

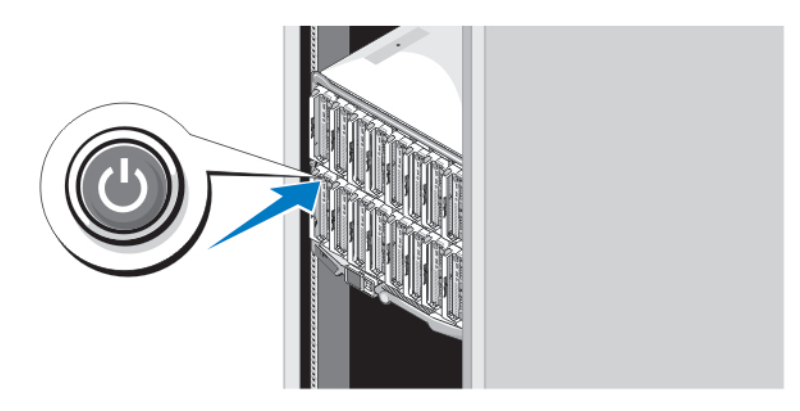

**Рисунок** 8. **Включение серверного модуля**

Нажмите кнопку питания на каждом серверном модуле или включите питание модулей с помощью программного обеспечения для управления системами.

#### **Завершение установки операционной системы**

Если операционная система поставлялась предварительно установленной, см. документацию к ней. Чтобы выполнить первую установку системы самостоятельно, см. документацию по установке и настройке операционной системы. Перед тем как устанавливать аппаратное или программное обеспечение, которое не приобреталось вместе с системой, убедитесь, что операционная система установлена.

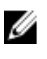

**ПРИМЕЧАНИЕ**: Последняя информация о поддерживаемых операционных системах доступна на сайте dell.com/ossupport.

#### **Лицензионное соглашение на программное обеспечение**  Dell

Перед началом работы с системой ознакомьтесь с лицензионным соглашением на программное обеспечение Dell, которое включено в комплект поставки системы. Любые носители, на которых записано установленное Dell программное обеспечение, должны расцениваться как РЕЗЕРВНЫЕ копии программ, установленных на жестком диске системы. Если вы не принимаете условия и положения настоящего соглашения, обратитесь в отдел обслуживания клиентов по телефону. Телефон отдела обслуживания клиентов в США: 800-WWW-DELL (800-999-3355). Информация для клиентов, находящихся за пределами США: посетите веб-страницу support.dell.com и выберите вашу страну или регион в нижней части этой страницы.

### **Прочая полезная информация**

**ПРЕДУПРЕЖДЕНИЕ**: **Ознакомьтесь с информацией по технике безопасности и с нормативной информацией в документации**, **входящей в комплект поставки системы**. **Информация о гарантийном обслуживании может быть включена в настоящий документ или приведена в отдельном документе**.

- В руководстве по эксплуатации содержится информация о функциях системы, устранении неполадок при работе, а также об установке и замене компонентов системы. С этим документом можно ознакомиться на веб-странице support.dell.com/manuals.
- Для ознакомления с руководствами по эксплуатации и руководствами по установке оборудования Dell EqualLogic посетите веб-сайт support.equallogic.com.
- Документация к стойке, поставляемая в комплекте со стойкой, содержит инструкции по установке системы в стойку.
- Все носители, поставляемые в комплекте с системой, содержат документацию и программные средства для настройки системы и управления ею, включая компоненты, относящиеся к операционной системе, ПО для управления системой и обновления системы, а также компоненты, приобретенные вместе с системой.

**ПРИМЕЧАНИЕ:** Следите за обновлениями на веб-странице **support.dell.com/manuals** и внимательно изучайте обновления, поскольку они нередко заменяют информацию, содержащуюся в других документах.

**ПРИМЕЧАНИЕ**: При обновлении системы рекомендуется загрузить и установить последние версии BIOS, Ø драйверов и встроенного микропрограммного обеспечения управления системой, доступные на вебстранице support.dell.com.

### **Получение технической поддержки**

Если вы не понимаете сути описанной в настоящем руководстве процедуры или система ведет себя не так, как ожидается, обратитесь к *Руководству пользователя*. Dell предлагает полный курс обучения по работе оборудования и сертификацию персонала. Для получения дополнительной информации обратитесь к веб-сайту dell.com/training. Эти услуги могут быть недоступны для некоторых регионов.

### **Информация в соответствии со стандартами** NOM

Ниже приведена информация об устройстве, описанном в данном документе, согласно требований официальных мексиканских стандартов (NOM).

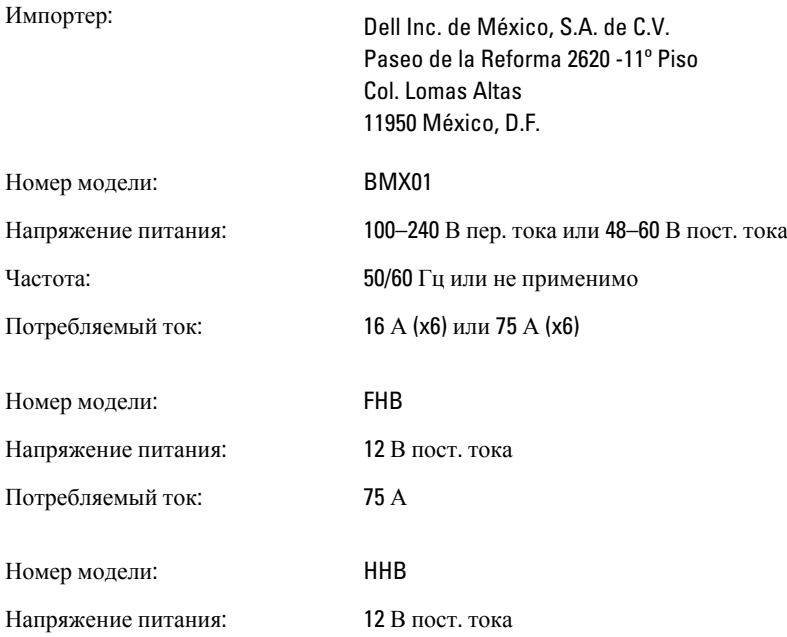

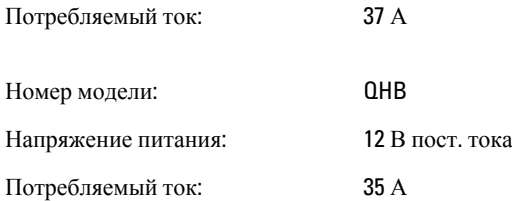

## **Технические характеристики**

**ПРИМЕЧАНИЕ**: Дополнительные технические характеристики см. в *Руководстве по эксплуатации* для вашей системы.

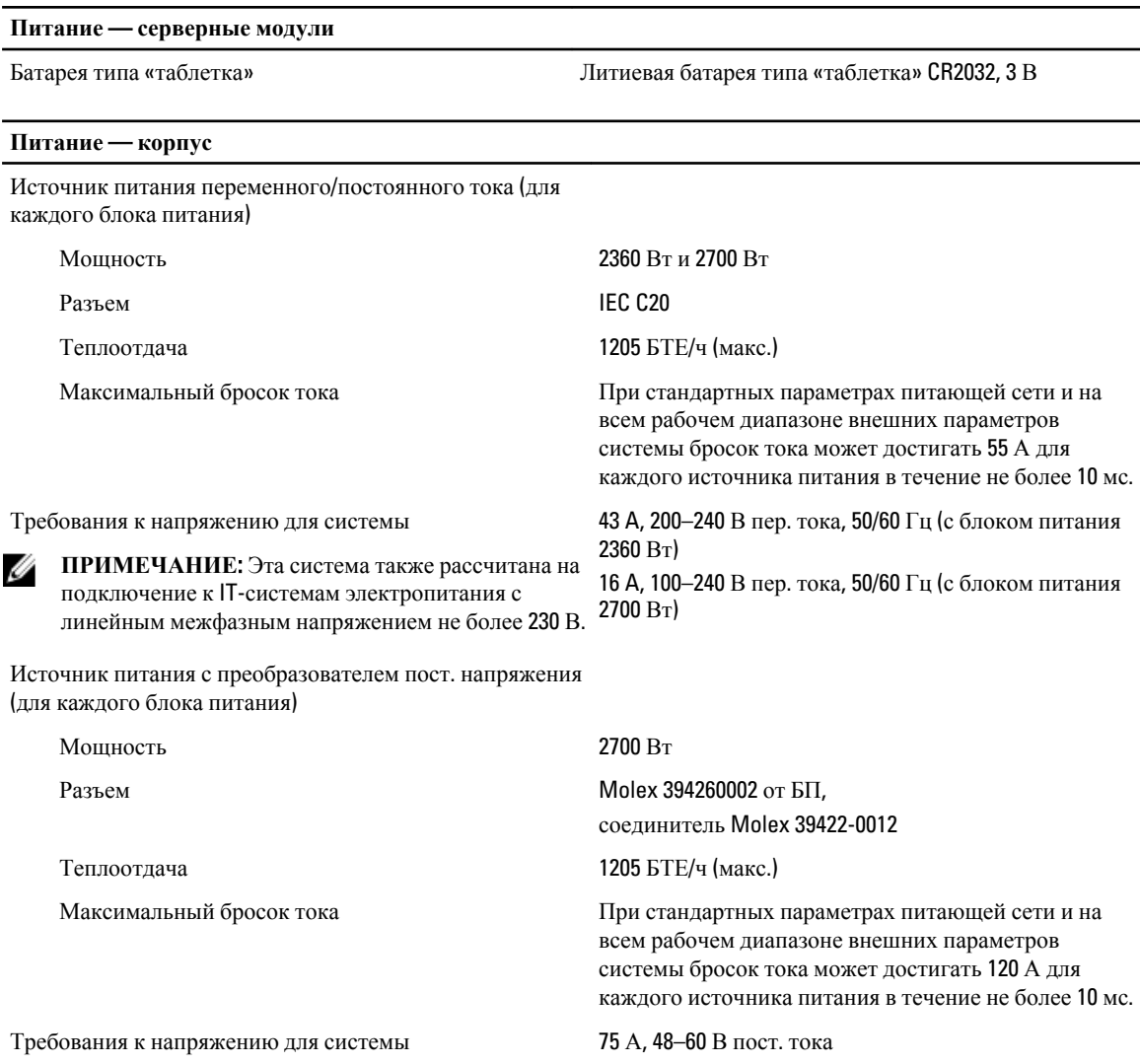

**ПРИМЕЧАНИЕ:** Теплоотдача рассчитывается исходя из номинальной мощности блока питания.

#### **Физические характеристики** — **серверные модули**

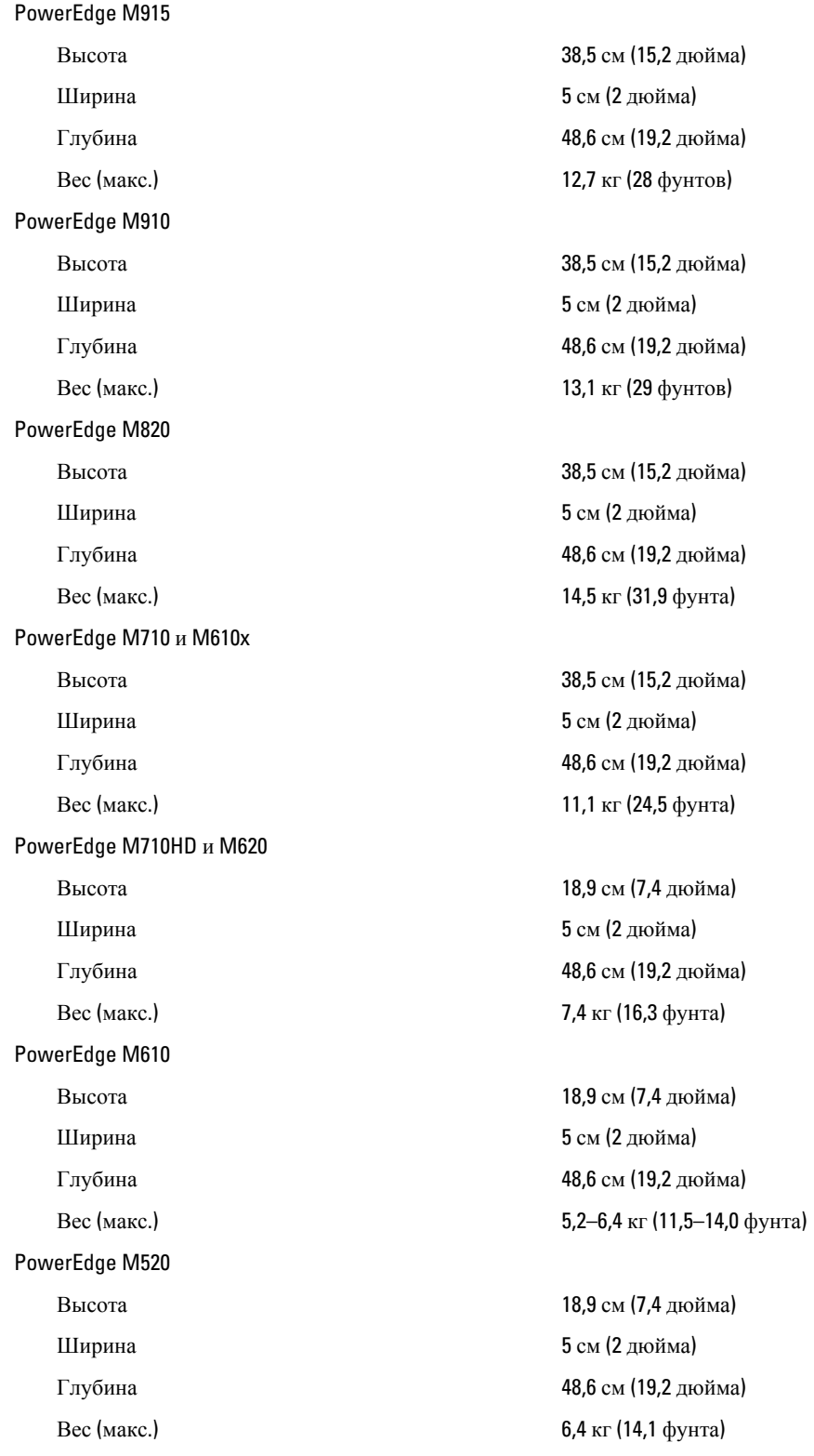

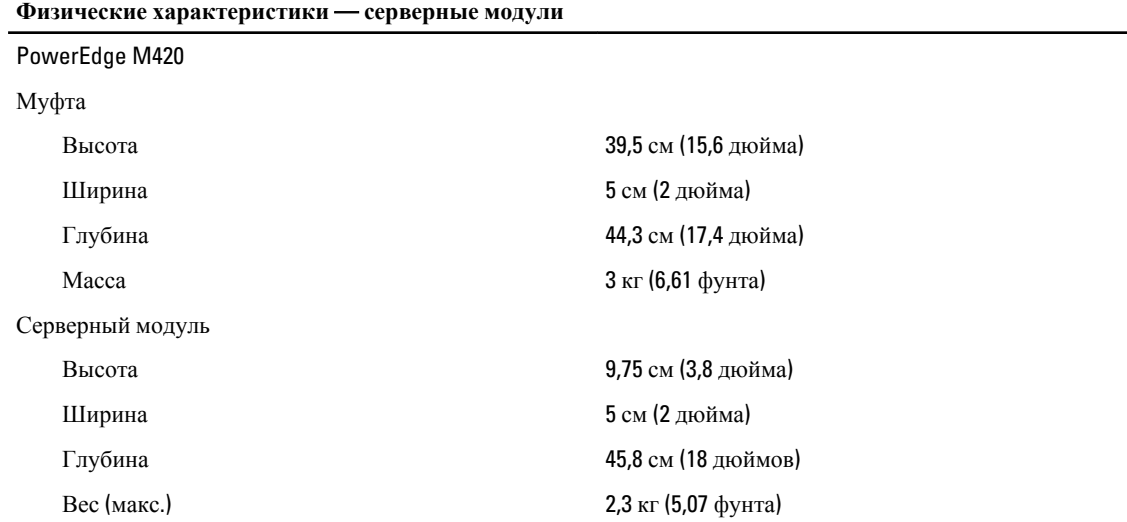

#### **Физические характеристики** — **корпус**

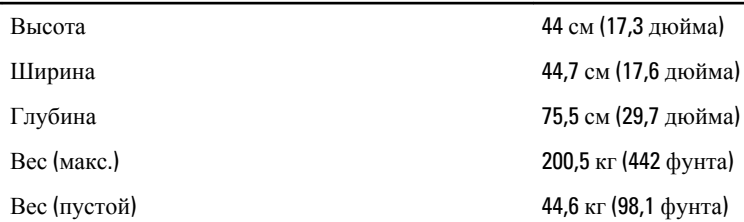

#### **Требования к окружающей среде**

**ПРИМЕЧАНИЕ**: Система способна работать в центрах обработки данных с воздушных охлаждением при температурных отклонениях до 40 °C и 45 °C. Для получения дополнительной информации см. Руководство по эксплуатации.

**ПРИМЕЧАНИЕ**: Дополнительную информацию о параметрах внешней рабочей среды для различных конфигураций системы см. на веб-странице dell.com/environmental\_datasheets.

#### **Температура**

Ø

Ø

Для работы Непрерывная работа: от 10 °C до 35 °C. Максимальная допустимая температура по сухому термометру снижается на 1 °C каждые 300 м при высоте больше 900 м (1 °F/550 футов).

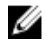

**ПРИМЕЧАНИЕ**: Для получения дополнительной информации по расширенному диапазону рабочих температур для различных конфигураций системы см. веб-страницу support.dell.com/manuals.

**Относительная влажность**

Для хранения От –40 °C до 65 °C (от –40 °F до 149 °F) с максимальным колебанием температуры 20 °C в час

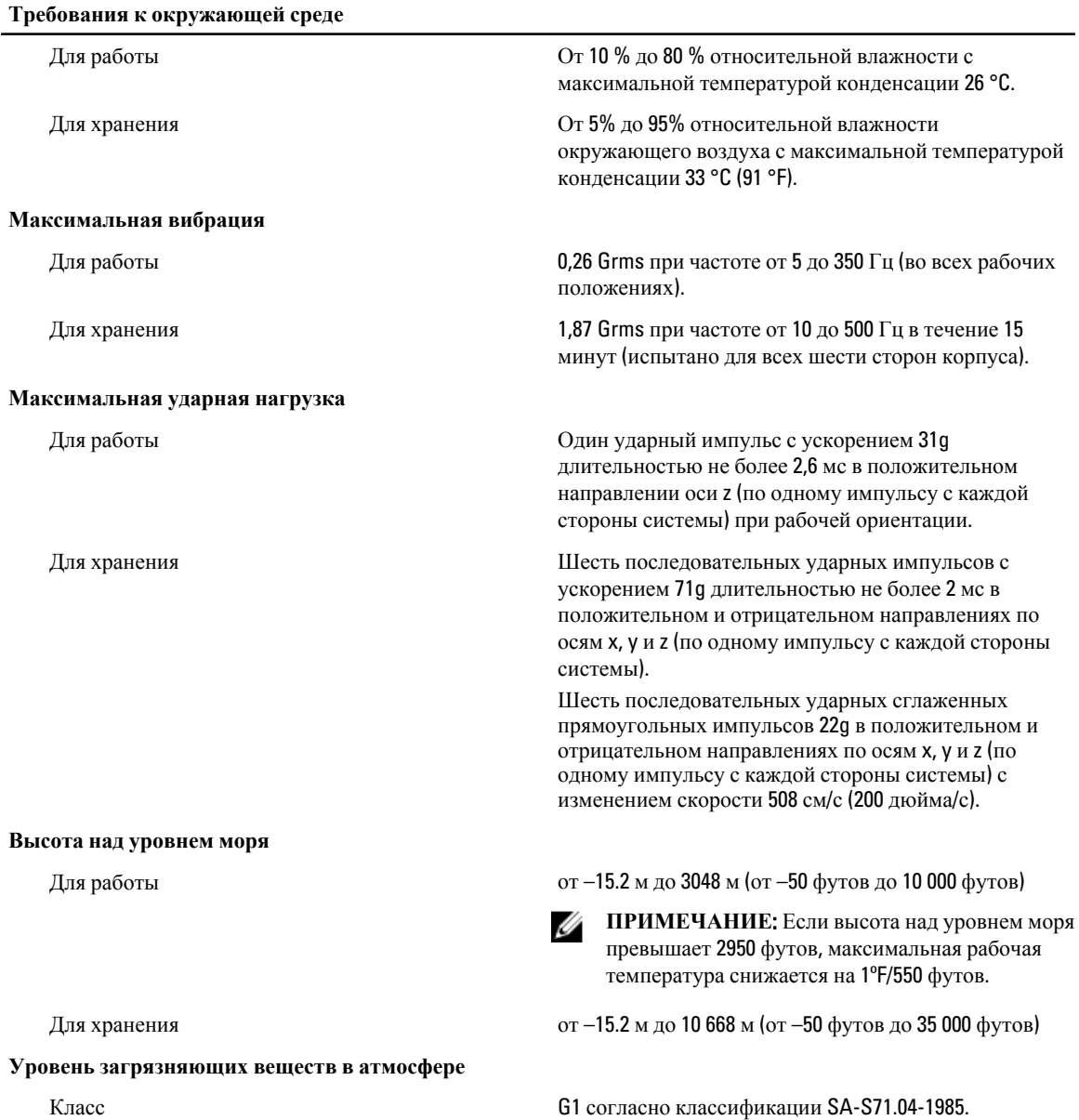